#### **CLASSIC FILAMENTS LIMITED**

CIN:L17114GJ1990PLC013667Registered Office: Plot No. 1, Priyanka House, Umiyadham Road, VarachhaSurat – 395006. Tel:0261-2540570 email: [classicfilaments@ymail.com,](mailto:classicfilaments@ymail.com) Website: www.classicfilamentsltd.com

## **NOTICE OF ANNUAL GENERAL MEETING**

Notice is hereby given that the 32nd Annual General Meeting (the "Meeting") of the members of Classic Filaments Limited will be held on Wednesday, 21st September, 2022 at 11.00 a.m. IST through Video Conferencing ("VC")/ Other Audio Visual Means ("OAVM"),to transact the following business:

\*\*\*\*\*\*\*\*\*\*\*\*\*\*\*\*\*\*\*\*\*\*\*\*\*\*\*\*\*\*\*\*\*\*\*\*\*\*\*\*\*\*\*\*\*\*\*\*\*\*\*\*\*\*\*\*\*\*\*\*\*\*\*\*\*\*\*\*\*\*\*\*\*\*\*\*\*\*\*\*\*\*\*\*\*\*\*\*\*\*\*\*\*\*\*\*\*\*\*\*\*\*\*\*\*\*\*\*\*\*\*\*\*

#### **ORDINARY BUSINESS:**

#### **Item No. 1 – Adoption of Financial Statements.**

To receive, consider and adopt the Audited Financial Statement of the Company for the year ended 31st March, 2022 including Audited Balance Sheet, the Statement of Profit & Loss, Statement of changes in Equity and Cash Flow Statement for the year ended on that date and the Reports of the Directors and the Auditors thereon.

# **Item No. 2 – Re-appointment of Mr. Jayanti Gaudani (DIN-03571671)as a director liable to retire by rotation.**

To appoint a Director in place of Mr. Jayanti Gaudani (DIN-03571671), who retires by rotation and being eligible, offers himself for re-appointment.

**For and on behalf of the Board**

**Jayanti Gaudani Managing Director DIN-03571671**

Date: 12.08.2022 Place: Surat

### **NOTES:**

- **1. In view of the outbreak of the Global COVID-19 pandemic, the Ministry of Corporate Affairs ("MCA") has vide its circular nos. 14/2020 and 17/2020 dated April 8, 2020 and April 13, 2020 respectively, in relation to "Clarification on passing of ordinary and special resolutions by companies under the Companies Act, 2013 and the rules made thereunder on account of the threat posed by Covid-19", circular no. 20/2020 dated May 5, 2020 in relation to "Clarification on holding of annual general meeting (AGM) through video conferencing (VC) or other audio visual means (OAVM)", Circular no. 02/2021 dated January 13, 2021 in relation to "Clarification on holding of annual general meeting (AGM) through video conferencing (VC) or other audio visual means (OAVM)", circular no. 21/2021 dated 14th December, 2021 and circular no. 2/2022 dated 5th May, 2022 in relation to "Clarification on holding of annual general meeting (AGM) through video conferencing (VC) or other audio visual means (OAVM)", (collectively referred to as "MCA Circulars") and Securities and Exchange Board of India ("SEBI") vide its circular no. SEBI/HO/CFD/CMD1/CIR/P/2020/79 dated May 12, 2020 in relation to "Additional relaxation in relation to compliance with certain provisions of SEBI (Listing Obligations and Disclosure Requirements) Regulations, 2015 – Covid-19 pandemic", circular no. SEBI/HO/CFD/CMD2/CIR/P/2021/11 dated January 15, 2021 in relation to "Relaxation from compliance with certain provisions of the SEBI (Listing Obligations and Disclosure Requirements) Regulations, 2015 due to the COVID -19 pandemic" and circular no. SEBI/HO/CFD/CMD2/CIR/P/2022/62 dated 13th May, 2022 in relation to "Relaxation from compliance with certain provisions of SEBI (Listing Obligations and Disclosure Requirements) Regulations, 2015 (collectively referred to as "SEBI Circulars") permitted the holding of the Annual General Meeting ("AGM") through VC / OAVM, without the physical presence of the Members at a common venue. In compliance with the MCA Circulars and SEBI Circulars, the AGM of the members of the Company is being held through VC / OAVM. The registered office of the Company shall be deemed to be the venue for the AGM.**
- **2. In compliance with the aforesaid MCA Circulars and SEBI Circular dated May 12, 2020, Notice of the AGM along with the Annual Report 2021-22 is being sent only through electronic mode to those Members whose email addresses are registered with the Company/ Depositories. Members may note that the Notice and Annual Report 2021-22 will also be available on the Company's website** [www.classicfilamentsltd.com](http://www.classicfilamentsltd.com/) **and on website of the Stock Exchange at** [www.bseindia.com](http://www.bseindia.com/)**.**
- **3. a) As business to be transacted at 32nd AGM to be held on Wednesday, 21st September, 2022 are ordinary business and hence there is no need to provide Explanatory Statement pursuant to the provisions of Section 102(2)(a) of the Companies Act, 2013, in respect of Item No. 1 and 2 of the Notice.**

**b) The Information required under Regulation 36(3) of the SEBI (Listing Obligations and Disclosure Requirements) Regulations, 2015, with respect to the Director seeking reappointment at the 32nd Annual General Meeting in respect of Item No. 2 of the Notice is given in Annexure A**

**4. A proxy is allowed to be appointed under Section 105 of the Act to attend and vote at a general meeting on behalf of a member who is not able to attend personally. Since general**  **meeting under this framework will be held through VC or OAVM, where physical attendance of members in any case has been dispensed with, there is no requirement of appointment of proxy as per General Circular No: 14/2020. Accordingly, the facility of appointment of proxies by members will not be available for such meetings and hence the Proxy Form and Attendance slip including route map are not annexed to the Notice. However, in pursuance of Section 112 and Section 113 of the Act, representatives of the members may be appointed for the purpose of voting through remote e-voting or for participation and cast their votes through e-voting.**

- **5. Members who attends the meeting and have not casted their votes through remote e-voting system are entitled to cast their votes through e-voting facility provided by the Company during the Annual General Meeting.**
- **6.** The Register of Members and Share Transfer Books of the Company will remain closed from **– Wednesday, 14th September, 2022 to Wednesday, 21st September, 2022 (both days inclusive).**
- **7.** The Members who shall be holding the shares either in physical form or in dematerialized form as on 19thAugust, 2022 will receive the Notice of AGM and Annual Report for the Financial Year ended 31st March, 2022.
- **8.** Members may kindly note that the Company's shares can now be held in dematerialised form with Central Depository Services Limited (CDSL) & National Securities Depository Limited (NSDL). The ISIN is INE181U01018. The Company has appointed M/s. Satellite Corporate Services Private Limited as Registrar & Transfer Agent.
- **9.** Members are requested to notify immediately change of Bank particulars or Bank Mandates or for change in their address, if any, to the Company and/or to its Registrar& Transfer Agent viz. M/s. Satellite Corporate Services Private Limitedor to respective Depository Participant in case of shares held in dematerialized form.
- **10.** In view of the **'Green Initiative in Corporate Governance'** introduced by the Ministry of Corporate Affairs vide its Circular No. 17/2011 dated 21.04.2011, all members who have not registered their e-mail IDs with the Company, are requested to register their e-mail IDs with the Company, so as to enable the Company to send all notice/reports/documents/intimations and other correspondences etc. through e-mails in the electronic mode instead of receiving physical copies of the same. For registering your email ID, kindly send your email ID details to info@satellitecorporate.com/ service@satellitecorporate.com/classicfilaments@ymail.com.
- **11.** The Members can join the AGM in the VC/OAVM mode 15 minutes before and up to 15 minutes after the scheduled time of the commencement of the Meeting by following the procedure mentioned in the Notice.
- **12.** The SEBI, vide its Circular No. SEBI/HO/MIRSD/ MIRSD\_RTAMB/P/CIR/2021/655 dated 3rd November, 2021 in relation to "Common and Simplified Norms for processing investor's

service request by RTAs and norms for furnishing PAN, KYC details and Nomination" read with Circular no. SEBI/HO/MIRSD/ MIRSD\_RTAMB/P/CIR/2021/687 dated 14th December, 2021 in relation to clarification with respect to Circular dated November 03, 2021 on "Common and Simplified Norms for processing investor's service request by RTAs and norms for furnishing PAN, KYC details and Nomination" has issued process to be followed by the RTAs for processing service request, mandatory furnishing of PAN, KYC details and Nomination by holders of physical securities Kindly note that the folios wherein any one of the cited document / details are not available on or after April 01, 2023, shall be frozen by the RTA. The RTA shall revert the frozen folios to normal status upon a) receipt of all the aforesaid documents / details at paragraph 4 above or b) dematerialization of all the securities in such folios. Members are requested to submit the documents as mentioned in the circular to avoid freezing of their folio. *Holders of Physical securities are requested to furnish the details immediately.* 

Further, in view of amendments to the SEBI (Listing Obligations and Disclosure Requirements), Regulations, 2015 vide SEBI Notification No. SEBI/LAD-NRO/GN/2018/24 dated 8th June, 2018 as amended, effective from 1st April, 2019, requests for effecting transfer of shares of the Company shall not be processed unless the shares are held in the dematerialized form with a depository, except in case of transmission or transposition of shares. Accordingly, the shareholders of the Company holding shares in physical form are requested to dematerialize the shares held by them at the earliest.

- **13.** Members desirous of making a nomination in respect of their shareholding in the Company as permitted under Section 72 of the Companies Act, 2013, are requested to fill up the Form SH-13 annexed as a part of the Annual Report and send the same to the office of the Registrar and Transfer Agent of the Company.
- **14.** Members seeking any information or clarification on the Annual Report are requested to send in written queries to the Company at least one week before the meeting to enable the Company to compile the information and provide replies at the meeting. The queries may be addressed to Managing Director/ Compliance Officer, Mr. Jayanti Gaudani/Mrs. Ankita P. Shroff, Classic Filaments Limited, Plot No. 1, Priyanka House, Umiyadham Road, Varachha, Surat-395006 or email to 'classicfilaments@ymail.com'.
- **15.** All documents referred to in the accompanying Notice calling the AGM will be available electronically for inspection by the Members from the date of circulation of this Notice up to the date of AGM. Members seeking to inspect such documents can send an email to 'classicfilaments@ymail.com'.
- **16.** Register of Directors and Key Managerial Personnel and their shareholding maintained under Section 170 of Companies Act, 2013 and Register of Contracts or arrangements in which directors are interested maintained under Section 189 of the Companies Act, 2013 will be available for inspection electronically by the members at the AGM.
- **17.** The attendance of the Members attending the AGM through VC/OAVM will be counted for the purpose of reckoning the quorum under Section 103 of the Companies Act, 2013.
- **18.** The SEBI has mandated the submission of PAN by every participant in securities market. Members holding shares in electronic form are, therefore, requested to submit the PAN to their respective DP with whom they are maintaining their demat accounts.

### **19. Voting through Electronic means:**

- 1. In compliance with provisions of Section 108 of the Companies Act, 2013, Rule 20 of the Companies (Management and Administration) Rules, 2014 as amended by the Companies (Management and Administration) Amendment Rules, 2016and Regulation 44 of SEBI (Listing Obligations and Disclosure Requirements) Regulation, 2015, the Company is pleased to provide members facility to exercise their right to vote on resolutions proposed to be considered at the 32nd Annual General Meeting by electronic means and the business may be transacted through e-Voting Services. The facility of casting the votes by the members using an electronic voting system from a place other than venue of the AGM ("remote e-voting") will be provided by National Securities Depository Limited (NSDL).
- 2. The Company has appointed M/s. JKPA &Associates, Practicing Company Secretaries, Surat as Scrutinizer for scrutinising the remote e-voting process and e-voting Process at the AGM in a fair and transparent manner.

The members who have cast their vote by remote e-voting prior to the AGM may also attend the AGM but shall not be entitled to cast their vote again.

The Remote E-voting period commences on Saturday, 17th September, 2022(9:00 am) and will end on Tuesday, 20<sup>th</sup> September, 2022(5:00 pm). During this period members of the Company, holding shares either in physical form or in dematerialized form, as on the cutoff date of Wednesday, 14st September, 2022 may cast their vote by remote e-voting. The remote e-voting module shall be disabled by NSDL for voting **at 5:00 PM on 20th September, 2022.** Once the vote on a resolution is cast by the member, the member shall not be allowed to change it subsequently.

The instructions of e-voting and joining virtual meeting are detailed hereunder:

*The way to vote electronically on NSDL e-Voting system consists of "Two Steps" which are mentioned below:*

# **A. Login method for e-Voting and joining virtual meeting for Individual shareholders holding securities in demat mode.**

In terms of SEBI circular dated December 9, 2020 on e-Voting facility provided by Listed Companies, Individual shareholders holding securities in demat mode are allowed to vote through their demat account maintained with Depositories and Depository Participants. Shareholders are advised to update their mobile number and email id in their demat accounts in order to access e-Voting facility.

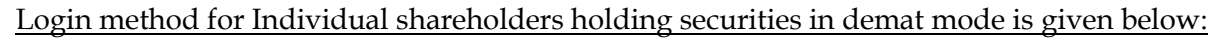

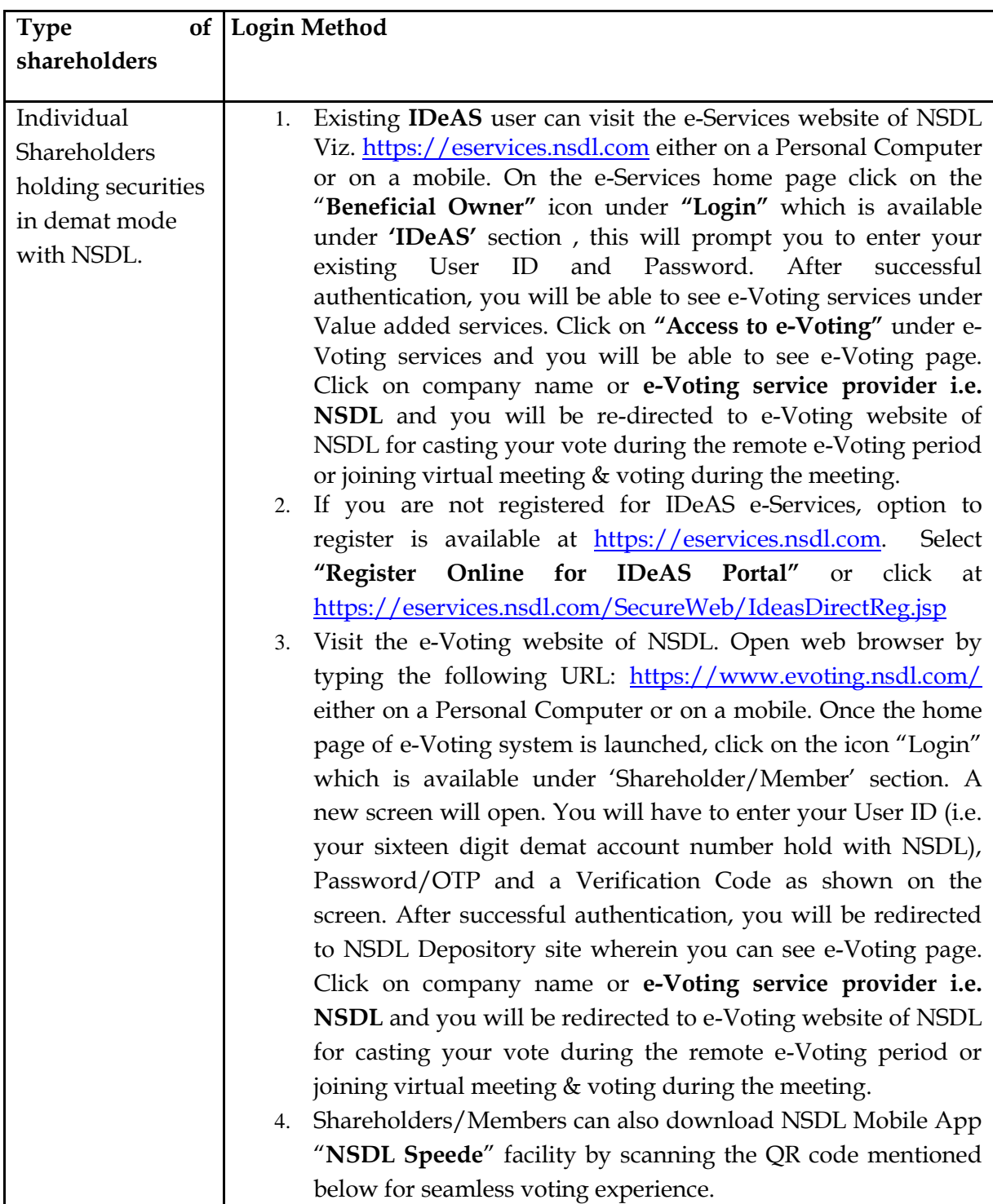

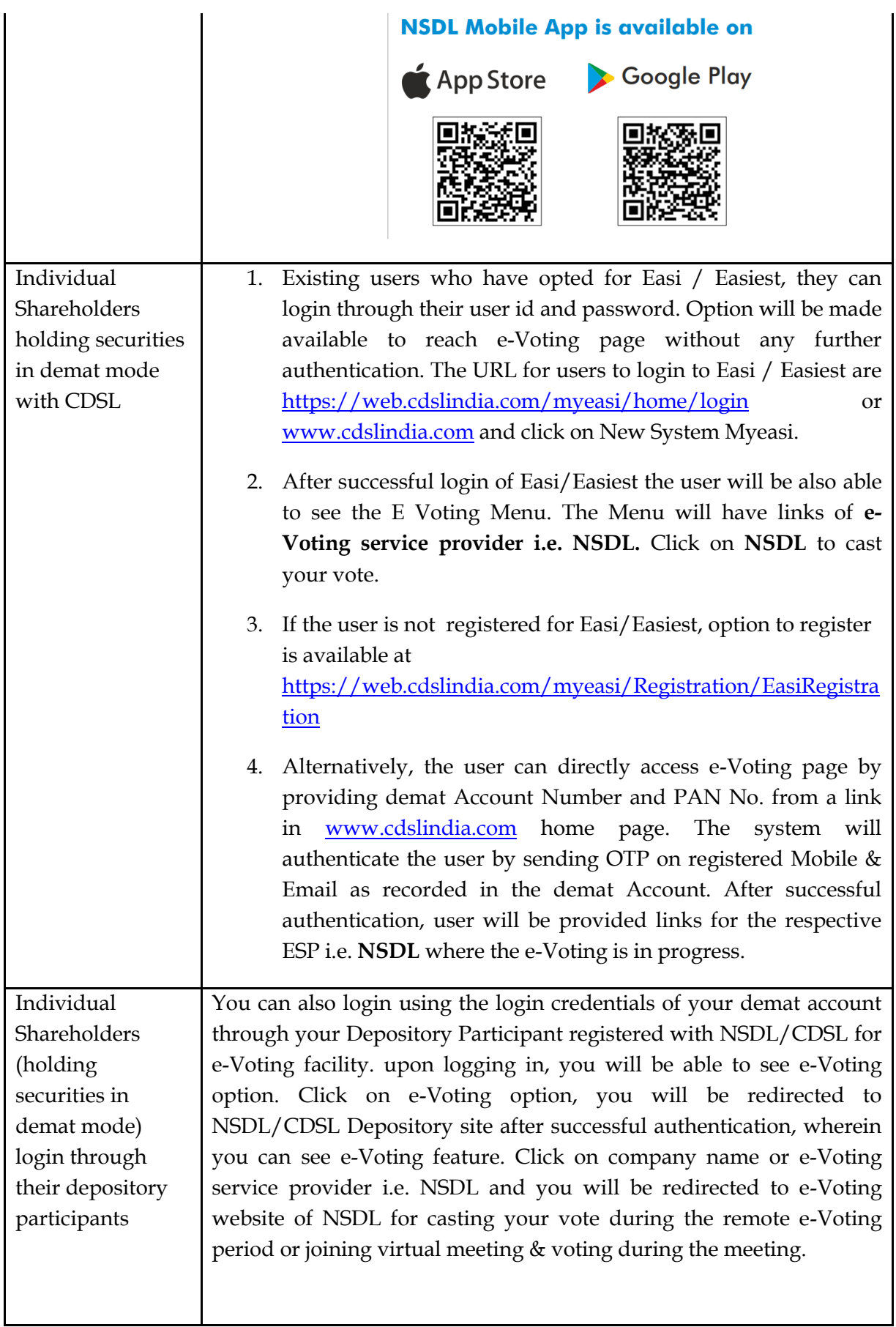

**Important note: Members who are unable to retrieve User ID/ Password are advised to use Forget User ID and Forget Password option available at abovementioned website.**

**Helpdesk for Individual Shareholders holding securities in demat mode for any technical issues related to login through Depository i.e. NSDL and CDSL.**

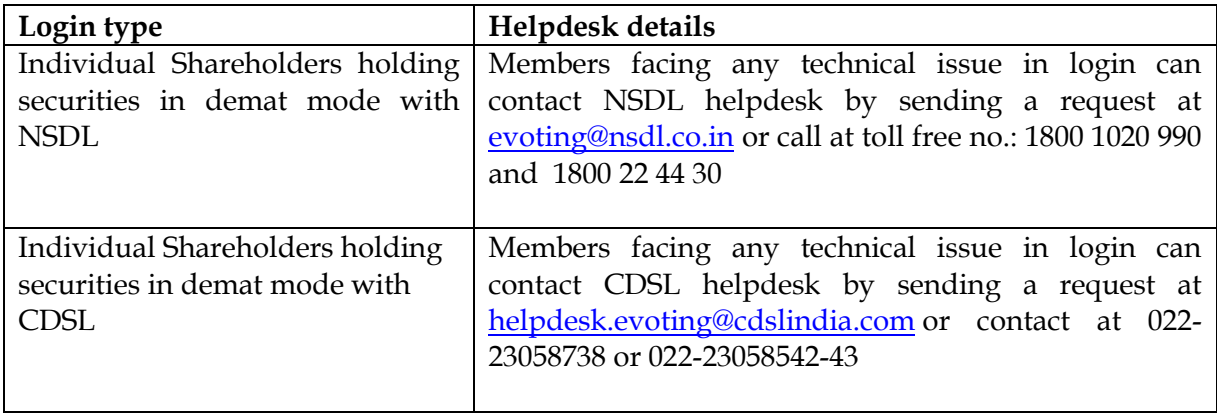

# **B) Login Method for e-Voting for shareholders other than Individual shareholders holding securities in demat mode and shareholders holding securities in physical mode.**

## **How to Log-in to NSDL e-Voting website?**

- 1. Visit the e-Voting website of NSDL. Open web browser by typing the following URL: <https://www.evoting.nsdl.com/> either on a Personal Computer or on a mobile.
- 2. Once the home page of e-Voting system is launched, click on the icon "Login" which is available under 'Shareholder/Member' section.
- 3. A new screen will open. You will have to enter your User ID, your Password/OTP and a Verification Code as shown on the screen. *Alternatively, if you are registered for NSDL eservices i.e. IDEAS, you can log-in at <https://eservices.nsdl.com/> with your existing IDEAS login. Once you log-in to NSDL eservices after using your log-in credentials, click on e-Voting and you can proceed to Step 2 i.e. Cast your vote electronically.*
- 4. Your User ID details are given below :

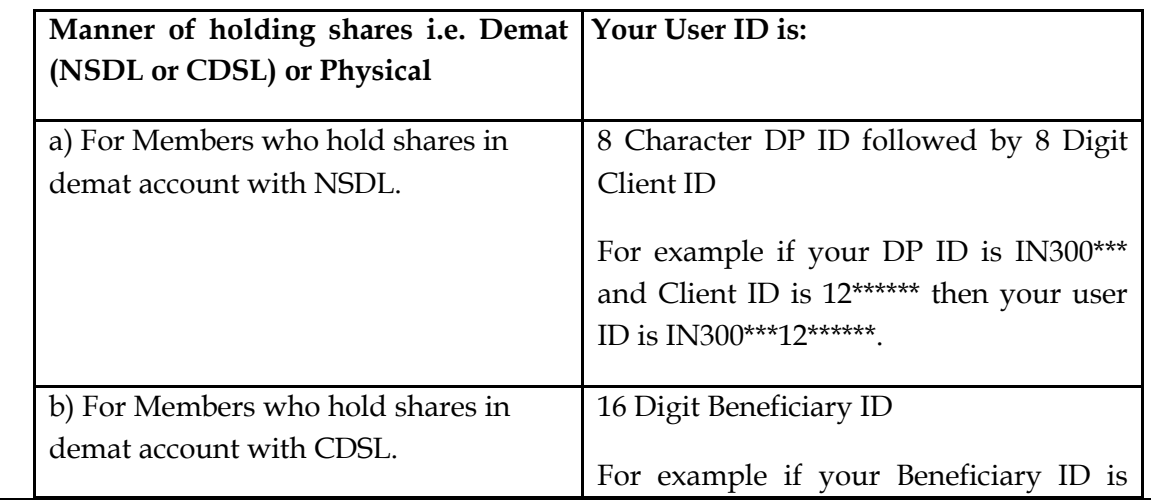

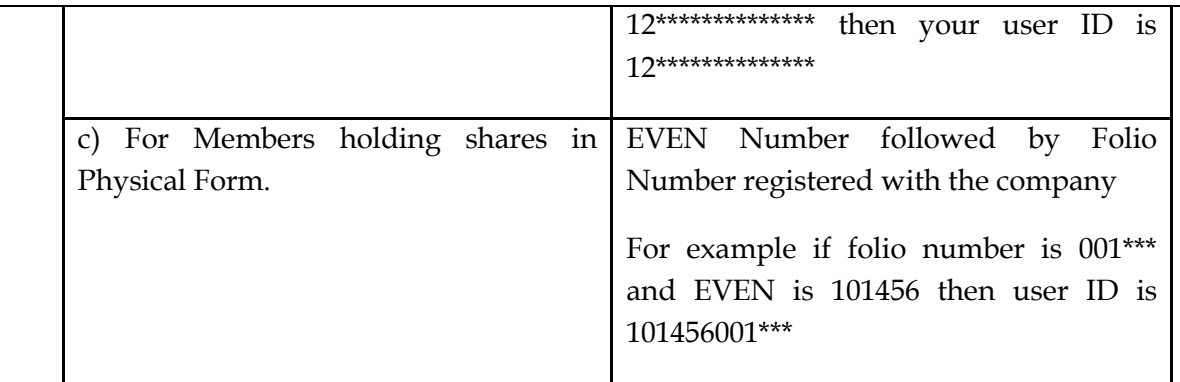

- 5. Password details for shareholders other than Individual shareholders are given below:
	- a) If you are already registered for e-Voting, then you can user your existing password to login and cast your vote.
	- b) If you are using NSDL e-Voting system for the first time, you will need to retrieve the 'initial password' which was communicated to you. Once you retrieve your 'initial password', you need to enter the 'initial password' and the system will force you to change your password.
	- c) How to retrieve your 'initial password'?
		- (i) If your email ID is registered in your demat account or with the company, your 'initial password' is communicated to you on your email ID. Trace the email sent to you from NSDL from your mailbox. Open the email and open the attachment i.e. a .pdf file. Open the .pdf file. The password to open the .pdf file is your 8 digit client ID for NSDL account, last 8 digits of client ID for CDSL account or folio number for shares held in physical form. The .pdf file contains your 'User ID' and your 'initial password'.
		- (ii) If your email ID is not registered, please follow steps mentioned below in **process for those shareholders whose email ids are not registered.**
- 6. If you are unable to retrieve or have not received the " Initial password" or have forgotten your password:
	- a) Click on "**[Forgot User Details/Password](https://www.evoting.nsdl.com/eVotingWeb/commonhtmls/NewUser.jsp)**?"(If you are holding shares in your demat account with NSDL or CDSL) option available on www.evoting.nsdl.com.
	- b) **Physical [User Reset Password](https://www.evoting.nsdl.com/eVotingWeb/commonhtmls/PhysicalUser.jsp)**?" (If you are holding shares in physical mode) option available o[n www.evoting.nsdl.com.](http://www.evoting.nsdl.com/)
	- c) If you are still unable to get the password by aforesaid two options, you can send a request at [evoting@nsdl.co.in](mailto:evoting@nsdl.co.in) mentioning your demat account number/folio number, your PAN, your name and your registered address etc.
	- d) Members can also use the OTP (One Time Password) based login for casting the votes on the e-Voting system of NSDL.
- 7. After entering your password, tick on Agree to "Terms and Conditions" by selecting on the check box.
- 8. Now, you will have to click on "Login" button.
- After you click on the "Login" button, Home page of e-Voting will open.

### **Step 2: Cast your vote electronically and join General Meeting on NSDL e-Voting system.**

#### **How to cast your vote electronically and join General Meeting on NSDL e-Voting system?**

- 1. After successful login at Step 1, you will be able to see all the companies "EVEN" in which you are holding shares and whose voting cycle and General Meeting is in active status.
- 2. Select "EVEN" of company for which you wish to cast your vote during the remote e-Voting period and casting your vote during the General Meeting. For joining virtual meeting, you need to click on "VC/OAVM" link placed under "Join General Meeting".
- 3. Now you are ready for e-Voting as the Voting page opens.
- 4. Cast your vote by selecting appropriate options i.e. assent or dissent, verify/modify the number of shares for which you wish to cast your vote and click on "Submit" and also "Confirm" when prompted.
- 5. Upon confirmation, the message "Vote cast successfully" will be displayed.
- 6. You can also take the printout of the votes cast by you by clicking on the print option on the confirmation page.
- **7.** Once you confirm your vote on the resolution, you will not be allowed to modify your vote.

#### **General Guidelines for shareholders**

- 1. Institutional shareholders (i.e. other than individuals, HUF, NRI etc.) are required to send scanned copy (PDF/JPG Format) of the relevant Board Resolution/ Authority letter etc. with attested specimen signature of the duly authorized signatory(ies) who are authorized to vote, to the Scrutinizer by e-mail to cs.jkpa@gmail.com with a copy marked to [evoting@nsdl.co.in.](mailto:evoting@nsdl.co.in) Institutional shareholders (i.e. other than individuals, HUF, NRI etc.) can also upload their Board Resolution / Power of Attorney / Authority Letter etc. by clicking on **"Upload Board Resolution / Authority Letter"** displayed under **"e-Voting"** tab in their login.
- 2. It is strongly recommended not to share your password with any other person and take utmost care to keep your password confidential. Login to the e-voting website will be disabled upon five unsuccessful attempts to key in the correct password. In such an event, you will need to go through the "[Forgot User Details/Password?](https://www.evoting.nsdl.com/eVotingWeb/commonhtmls/NewUser.jsp)" or "Physical User Reset [Password?](https://www.evoting.nsdl.com/eVotingWeb/commonhtmls/PhysicalUser.jsp)" option available on www.evoting.nsdl.com to reset the password.
- 3. In case of any queries, you may refer the Frequently Asked Questions (FAQs) for Shareholders and e-voting user manual for Shareholders available at the download section of [www.evoting.nsdl.com](http://www.evoting.nsdl.com/) or call on toll free no.: 1800 1020 990 and 1800 22 44 30 or send a request to Ms. Pallavi Mhatre a[t evoting@nsdl.co.in](mailto:evoting@nsdl.co.in)

**Process for those shareholders whose email ids are not registered with the depositories for procuring user id and password and registration of e mail ids for e-voting for the resolutions set out in this notice**:

- 1. In case shares are held in physical mode please provide Folio No., Name of shareholder, scanned copy of the share certificate (front and back), PAN (self attested scanned copy of PAN card), AADHAR (self attested scanned copy of Aadhar Card) by email to [classicfilaments@ymail.com.](mailto:classicfilaments@ymail.com)
- 2. In case shares are held in demat mode, please provide DPID-CLID (16 digit DPID + CLID or 16 digit beneficiary ID), Name, client master or copy of Consolidated Account statement, PAN (self attested scanned copy of PAN card), AADHAR (self attested scanned copy of Aadhar Card) to classicfilaments@ymail.com. If you are an Individual shareholders holding securities in demat mode, you are requested to refer to the login method explained at **step 1 (A**) i.e. **Login method for e-Voting and joining virtual meeting for Individual shareholders holding securities in demat mode**.
- 3. Alternatively shareholder/members may send a request to [evoting@nsdl.co.in](mailto:evoting@nsdl.co.in) for procuring user id and password for e-voting by providing above mentioned documents.
- 4. In terms of SEBI circular dated December 9, 2020 on e-Voting facility provided by Listed Companies, Individual shareholders holding securities in demat mode are allowed to vote through their demat account maintained with Depositories and Depository Participants. Shareholders are required to update their mobile number and email ID correctly in their demat account in order to access e-Voting facility.

# **THE INSTRUCTIONS FOR MEMBERS FOR E-VOTING ON THE DAY OF THE E-AGM ARE AS UNDER:-**

- 1. The procedure for e-Voting on the day of the e-AGM is same as the instructions mentioned above for remote e-voting.
- 2. Only those Members/ Shareholders, who will be present in the e-AGM through VC/OAVM facility and have not casted their vote on the Resolutions through remote e-Voting and are otherwise not barred from doing so, shall be eligible to vote through e-Voting system at the AGM.
- 3. However, Members who have voted through Remote e-Voting will be eligible to attend the e-AGM. However, they will not be eligible to vote at the e-AGM.
- 4. The details of the person who may be contacted for any grievances connected with the facility for e-Voting on the day of the e-AGM shall be the same person mentioned for Remote e-voting.

# **INSTRUCTIONS FOR MEMBERS FOR ATTENDING THE E-AGM THROUGHVC/OAVM ARE AS UNDER:**

- 1. Member will be provided with a facility to attend the AGM through VC/OAVM through the NSDL e-Voting system. Members may access by following the steps mentioned above for **Access to NSDL e-Voting system**. After successful login, you can see link of "VC/OAVM link" placed under **"Join General meeting"** menu against company name. You are requested to click on VC/OAVM link placed under Join General Meeting menu. The link for VC/OAVM will be available in Shareholder/Member login where the EVEN of Company will be displayed. Please note that the members who do not have the User ID and Password for e-Voting or have forgotten the User ID and Password may retrieve the same by following the remote e-Voting instructions mentioned in the notice to avoid last minute rush.
- 2. Members are encouraged to join the Meeting through Laptops for better experience.
- 3. Further Members will be required to allow Camera and use Internet with a good speed to avoid any disturbance during the meeting.
- 4. Please note that Participants Connecting from Mobile Devices or Tablets or through Laptop connecting via Mobile Hotspot may experience Audio/Video loss due to Fluctuation in their respective network. It is therefore recommended to use Stable Wi-Fi or LAN Connection to mitigate any kind of aforesaid glitches.
- 5. Shareholders who would like to express their views/ask questions during the meeting may register themselves as a speaker by sending their request from their registered email address mentioning their name DPID and Client ID /folio number, Pan, mobile number at [classicfilaments@ymail.com.T](mailto:thacker@thacker.co.in)he Speaker registration will be open from **Friday, 26th August, 2022 (9:00 a.m .IST) to Tuesday 13thSeptember, 2022 (5:00 p.m. IST)**.
- 6. Those shareholders who have registered themselves as a speaker will only be allowed to express their views /ask question during the meeting. The Company reserves the right to restrict the number of speakers depending on the availability of time for the AGM.
- 7. In case of any grievances connect with facility for e-voting, please contact with Ms. Pallavi Mhatre, Assistant Manager, NSDL, e-mail: [evoting@nsdl.co.in/](mailto:evoting@nsdl.co.in) Toll free no.: 1800 1020 990 /1800 224 430 4th Floor, 'A' Wing, Trade World, Kamala Mills Compound, Senapati Bapat Marg, Lower Parel, Mumbai 400 013.
- **20.** The voting rights of members shall be in proportion to their shares of the paid up equity share capital of the Company as on the cut-off date i.e. Wednesday, 14th September, 2022

**21.** Any person, who acquires shares of the Company and become member of the Company after dispatch of the notice and holding shares as on the cut-off date i.e. 14th September, 2022 may obtain the login ID and password by sending a request at [evoting@nsdl.co.in](mailto:evoting@nsdl.co.in) or [Issuer/](mailto:evoting@in.nestle.com)RTA.

However, if you are already registered with NSDL for remote e-voting then you can use your existing user ID and password for casting your vote. If you forgot your password, you can reset your password by using "Forgot User Details/Password" option available on [www.evoting.nsdl.com](http://www.evoting.nsdl.com/) or contact NSDL at the following toll free no.: 1800-222-990.

- **22.** A person, whose name is recorded in the register of members or in the register of beneficial owners maintained by the depositories as on the cut-off date only shall be entitled to avail the facility of remote e-voting as well as voting at the AGM through e-voting.
- **23.** The procedure for e-voting on the day of the AGM is the same as the instructions mentioned above for remote e-voting.
- **24.** The Chairman shall, at the AGM at the end of discussion on the resolutions on which voting is to be held, allow voting by e-voting for 15 minutes, by use of "e-Polling Paper" for all those members who are present at the AGM but have not cast their votes by availing the remote evoting facility.
- **25.** The Scrutinizer shall after the conclusion of voting at the General Meeting, will first count the votes cast through e-voting at AGM and thereafter unblock the votes cast through remote evoting in the presence of at least two witnesses not in the employment of the Company and shall make, not later than two days of the conclusion of the AGM, a consolidated scrutinizer's report of the total votes cast in favour or against, if any, to the Chairman or a person authorized by him in writing, who shall countersign the same and declare the result of the voting forthwith.
- **26.** The Results declared along with the report of the Scrutinizer shall be placed on the website of the Company 'www.classicfilamentsltd.com' and on the website of NSDL immediately after the declaration of result by the Chairman or a person authorized by him in writing. The results shall also be immediately forwarded to Stock Exchanges on which Shares of the Company are listed.
- **27.** Shareholders holding multiple folios/demat accounts shall choose the voting process separately for each of the folio/demat accounts.

For and on behalf of the Board

**Jayanti Gaudani Managing Director** Date: 12.08.2022 **DIN-03571671** Place: Surat

# **ANNEXURE TO THE NOTICE**

# **ANNEXURE – A**

# **BRIEF PROFILE AND INFORMATION OF DIRECTOR BEING REAPPOINTED:**

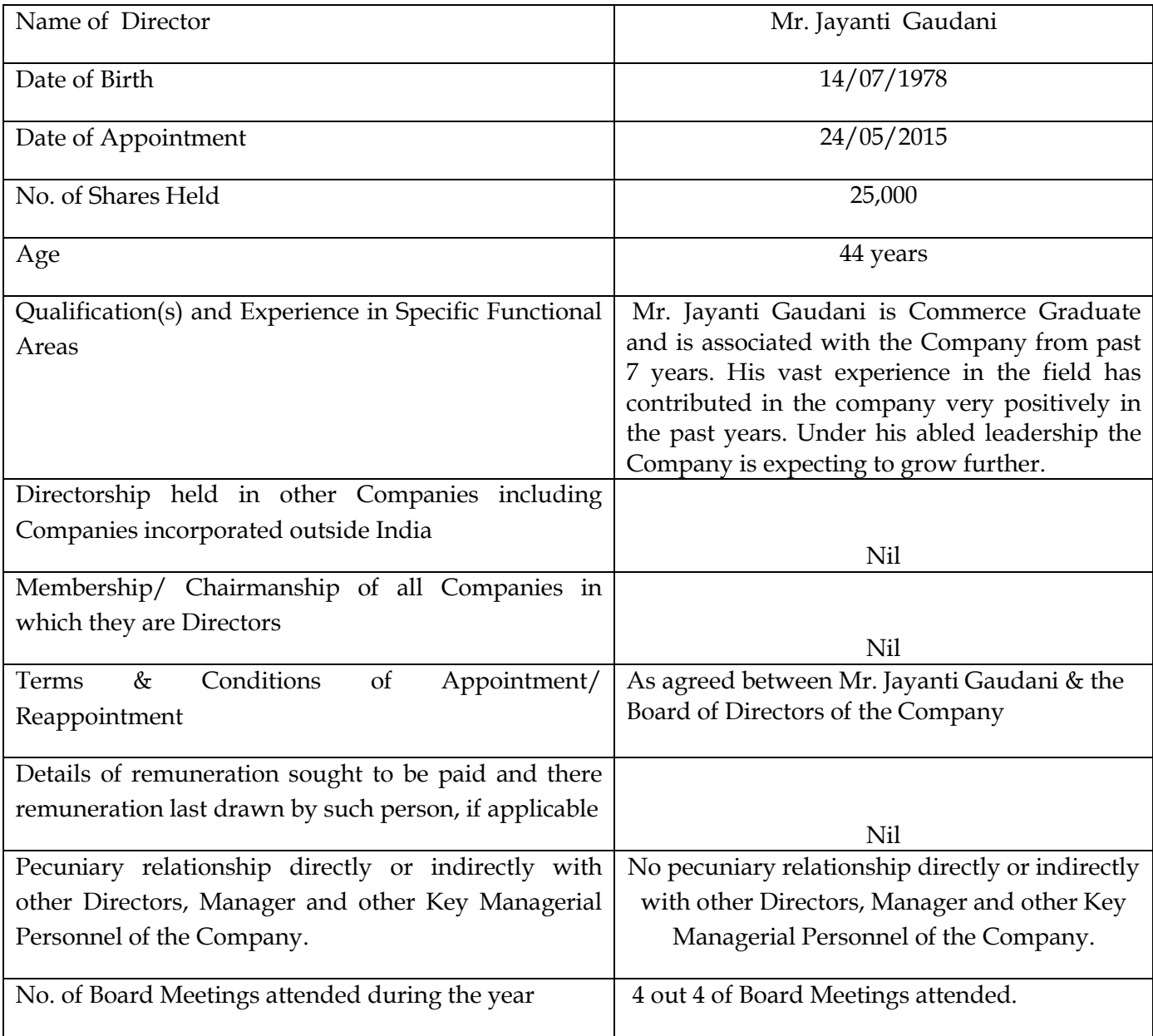